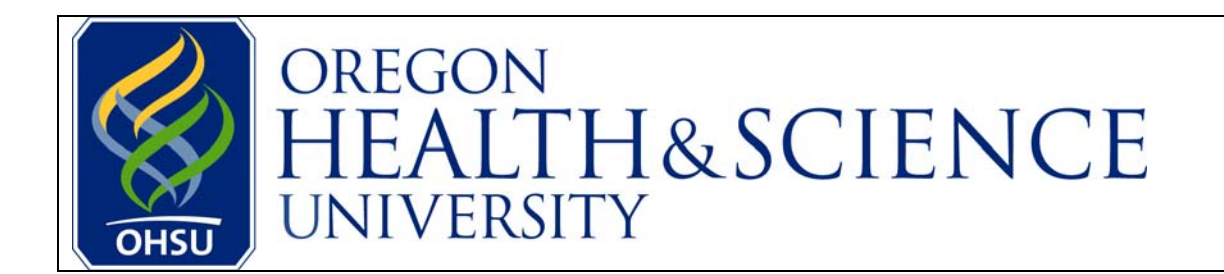

**Instructions for Applying Online: A New Applicant Who is Not an OHSU Employee** 

**Greetings! Thank you for your interest in working at OHSU, and for taking the time to complete an online application.** 

**The following guide provides a simple, step-by-step process for creating your application and applying to jobs at OHSU.** 

**For additional information regarding your online application, please refer to the "[FAQ's](http://www.ohsu.edu/hr/faq.html)  [\(Frequently Asked Questions\)](http://www.ohsu.edu/hr/faq.html)" link located on the main OHSU jobs page.** 

**If you receive an error message during the application process, please copy the text of the error message and notify us through the "[Contact Us"](mailto:jobs@ohsu.edu) link, also located on the main OHSU jobs page. One of our team members will follow up to help with the application process, and to ensure correction of any technical issues.** 

**We wish you the best of luck with your search for a new job.** 

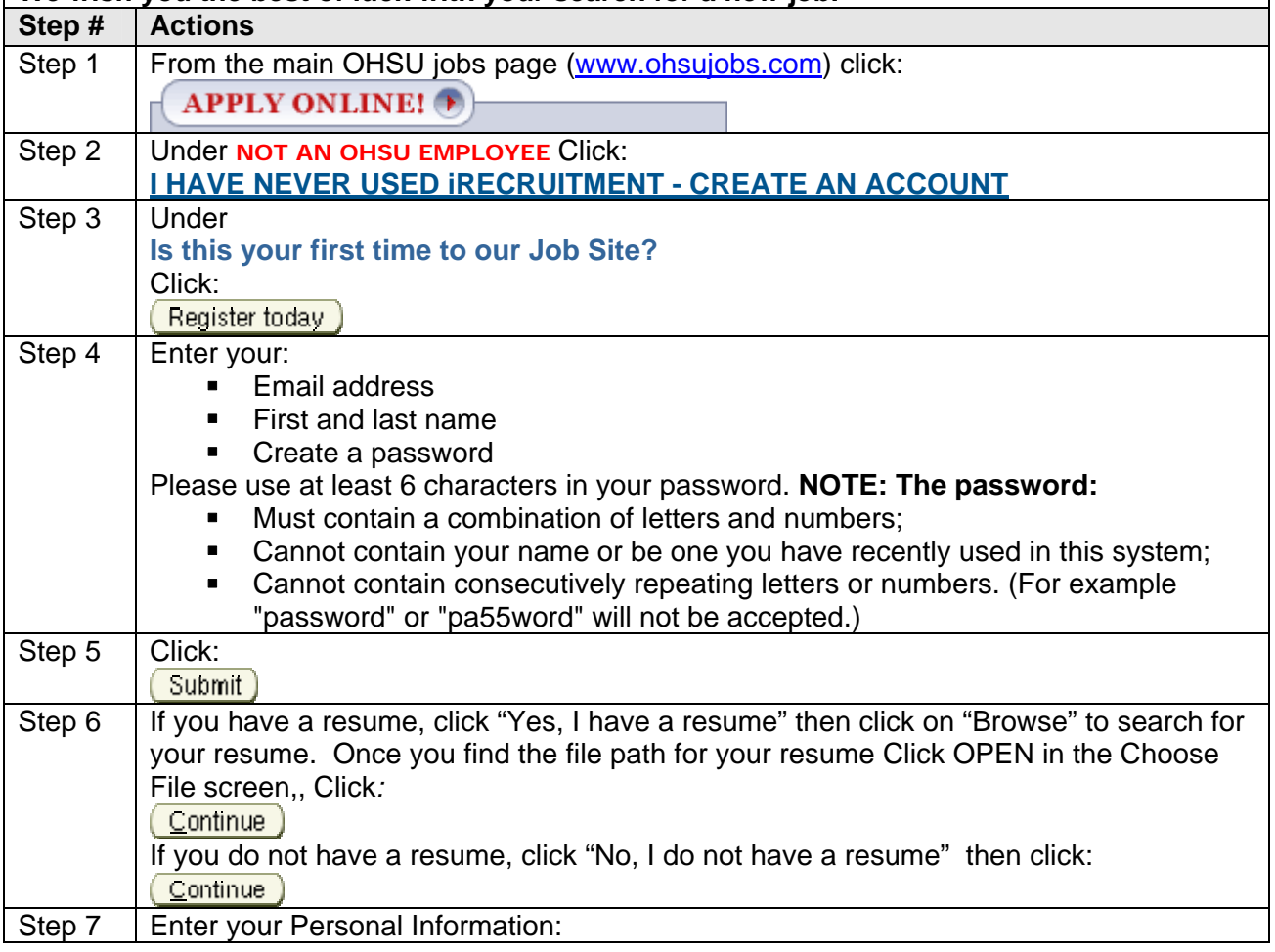

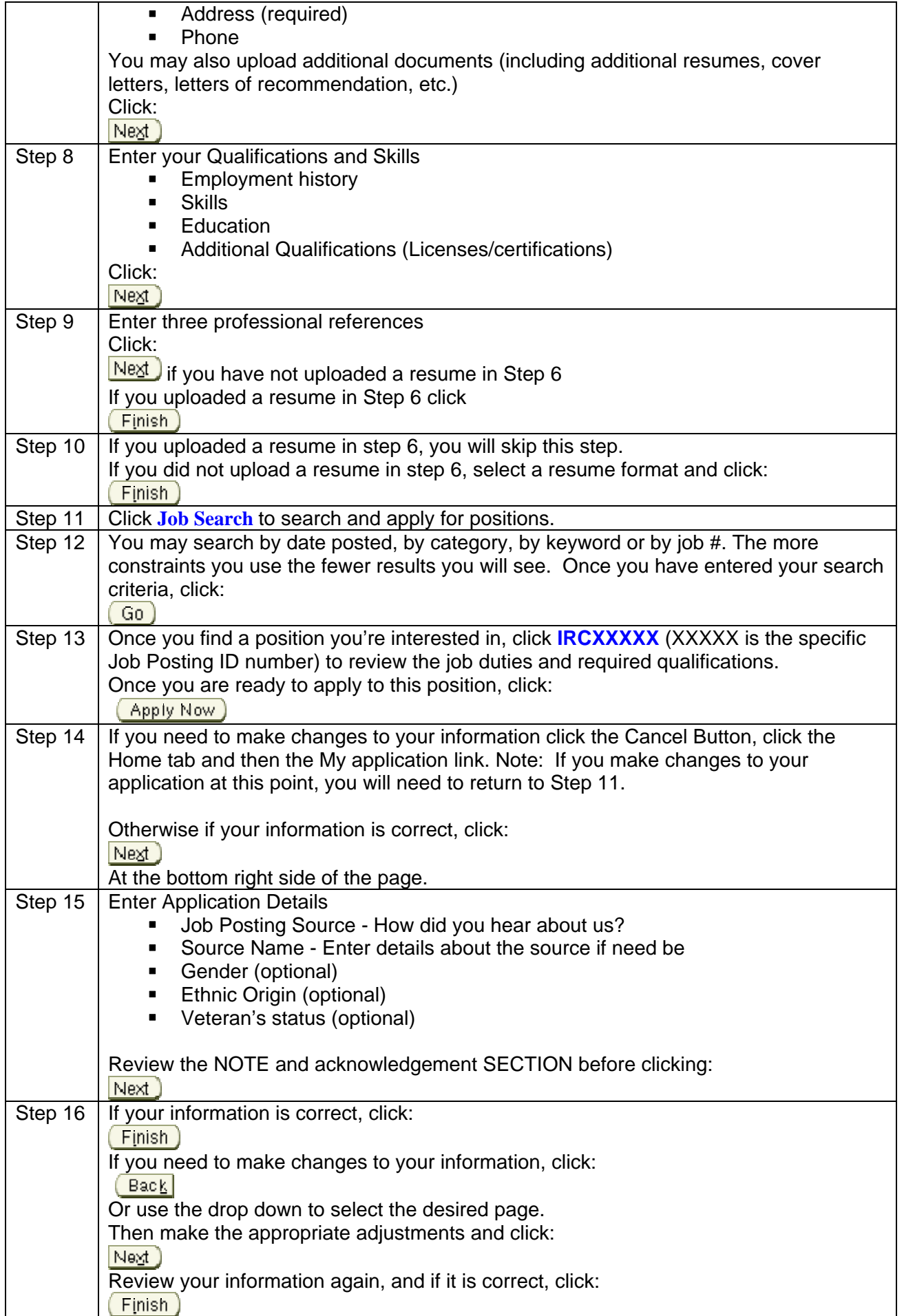

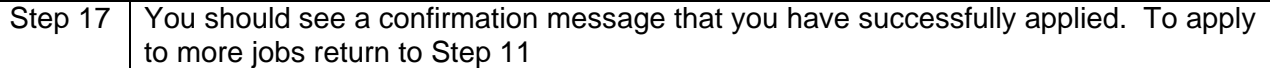